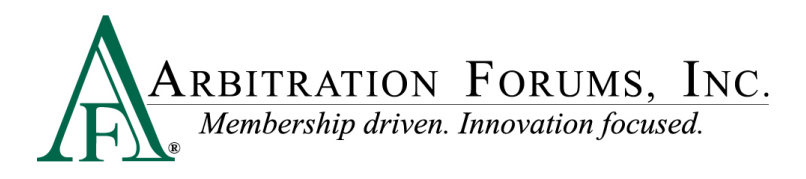

## Submitting Video Evidence in Total Recovery Solution® (TRS®)

1. Select "Attach Evidence" in the area where you wish to attach the video evidence, e.g., *Liability Arguments*, *Feature Damages*. Acceptable file types are .mov, .wmv, .avi, .mp4, and .vob. The file size cannot exceed 40 MB.

+ Attach Evidence

2. Upload the video file, and then select "Video Evidence" as the Evidence Type. You can also add a description (optional), i.e., Surveillance Video.

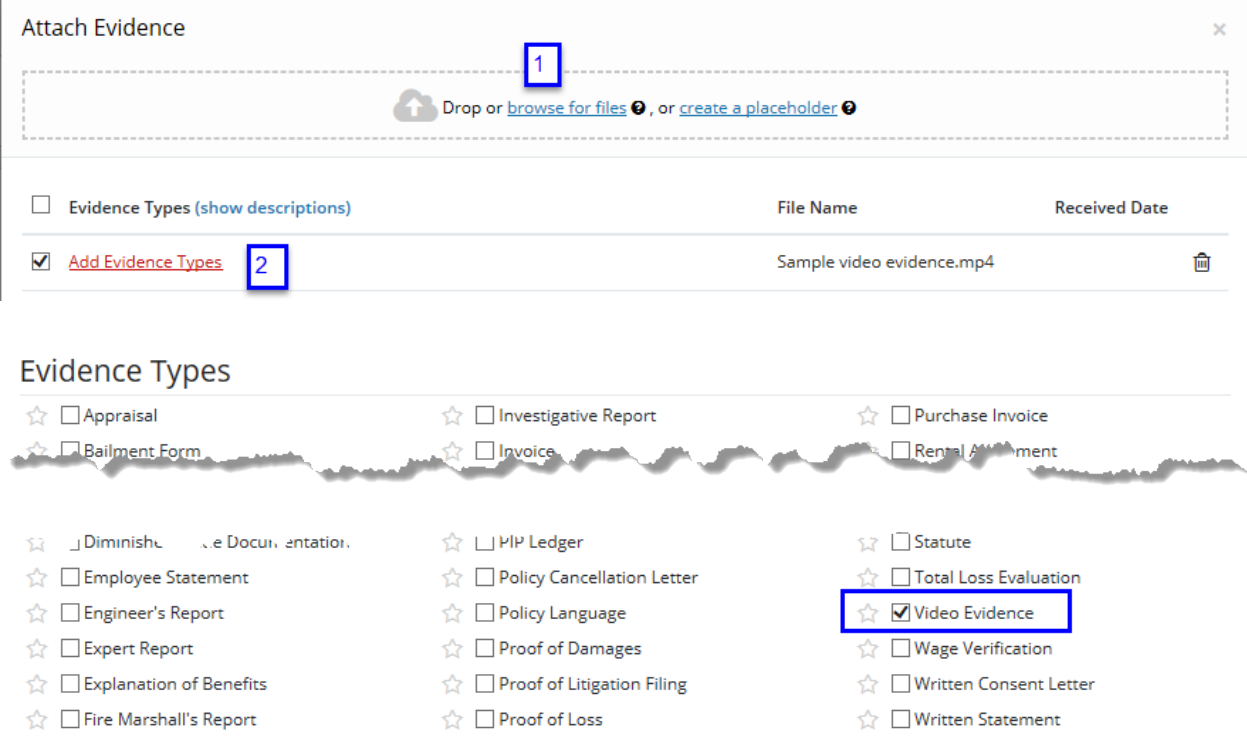

3. The video evidence submission process is complete. The *Attached Evidence* section will indicate that the video evidence, depicted by the video icon, has been submitted and attached.

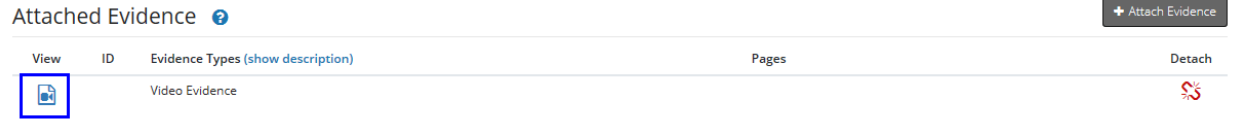